# ShopWithScrip® Earn Today: Make Your First Purchase

Follow these simple steps to learn how to buy gift cards using the RaiseRight™ mobile app or on Shop.ShopWithScrip.com. You'll be earning in no time.

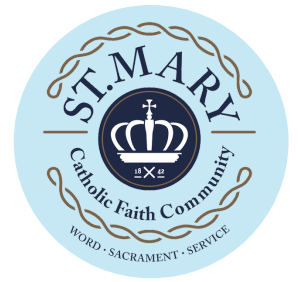

# **Step 1: Setup**

Find brands you shop all the time, like the grocery store, the gas station, your favorite coffee place, and even online stores. To see the earning % offered by each brand, go to the brand's page.

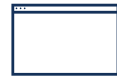

## **Shop.ShopWithScrip.com**

1.Visit **[shop.shopwithscrip.com/Login/Enroll](http://shop.shopwithscrip.com/Login/Enroll)**

2.Call the St. Mary Parish Office to receive the enrollment code. Phone: 414-425-2174 X 224

3.Fill out the remaining info and verify your account.

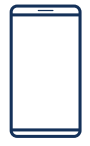

1.Log in and tap the "Shop" tab to see the discover page and browse today's bonuses, featured brands, and recommended categories.

**OR**

2.Tap "Categories" to narrow your search by category, like grocery, fast food, and home improvement.

3.When you select a category, you can sort by most popular brands, brand name, and highest earnings.

4.You can also filter by special offers, product type (eGift card, physical gift card, reloadable, ship to home eligible), and denominations.

# **Step 2: Purchase gift cards**

**RaiseRight mobile app**

Two types of gift cards are available: eGift cards and physical gift cards. Not all brands offer both types—check the brand's page for details. Gift cards are worth face value and not a penny less.

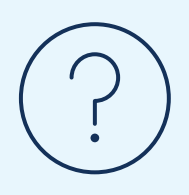

### **Have questions about purchasing gift cards?**

Our expert Customer Support team is happy to help you. Give us a call at 1-800-727-4715 Option 3.

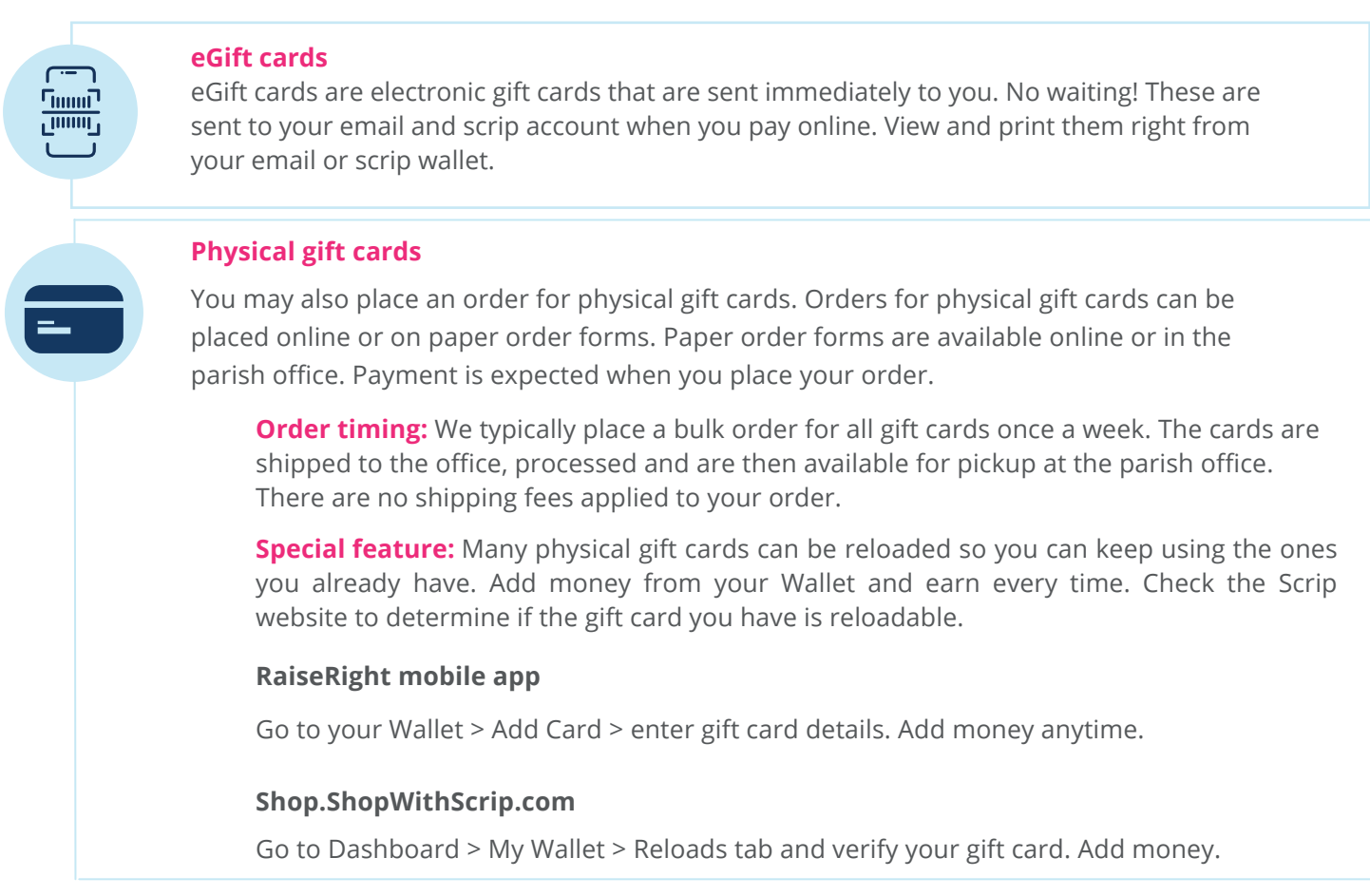

# **Step 3: Select payment**

Here are the payment options available to you. You earn the moment you purchase a gift card, you don't have to wait until you use it.

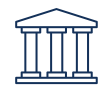

**Link a bank account for online payments:** The most popular and most convenient way to pay. Get your eGift cards instantly and add money to reloadable cards immediately. There is currently a \$.15 fee on each transaction.

#### **Shop.ShopWithScrip.com**

1.Go to Dashboard > Payment Types.

2.Follow the steps to securely link your bank account.

#### **RaiseRight mobile app**

1.Tap Account > Settings > Payment Options.

2. Choose "Add Bank Account" and follow the steps to securely link your bank account.

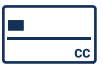

**Pay by credit card for online payment:** Check out using a Visa, Discover, or Mastercard credit card. Get your eGift cards instantly and add money to reloadable cards immediately. There is currently a 2.6% fee on each transaction. To pay with a credit card, simply enter credit card details at checkout. You can save your card for future purchases.

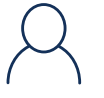

**Pay your coordinator directly with cash or a check:** These orders must be marked as paid by your coordinator before they will be fulfilled. You'll receive your eGift card orders and reloaded money once they release the order.